# 商业级智能家居开源项目分享

作者: xuexiangjys

- 原文链接:https://ld246.com/article/1625510952293
- 来源网站: [链滴](https://ld246.com/member/xuexiangjys)
- 许可协议:[署名-相同方式共享 4.0 国际 \(CC BY-SA 4.0\)](https://ld246.com/article/1625510952293)

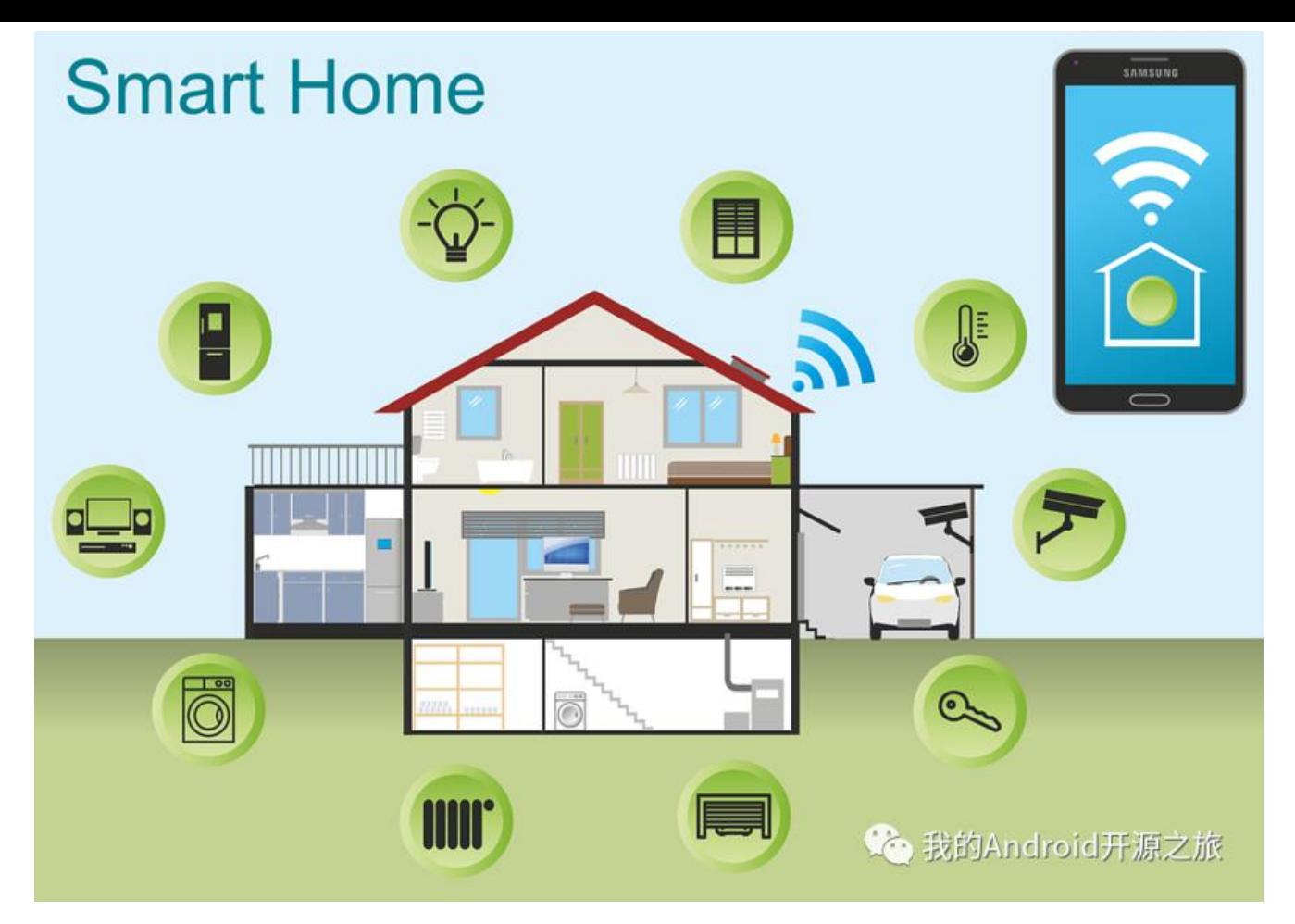

### **前言**

事情是这个样子的, 今天我和往常一样, 在下班之后瞅了几眼我建的几个开源技术交流QQ群, 试图寻找 价值的建设信息. 因为平时工作太忙, 基本上不会去看这些信息, 而且里面很少能获得一些有价值的建 意见, 所以我也没抱有什么多大期望.

但是今天, 我居然在QQ群里发现了一个用XUI做的完整的开源项目, 而且还是近期比较火的智能家居 目, 拥有管理后台、前端、移动端以及硬件端, 完全可以进行商业化的项目!

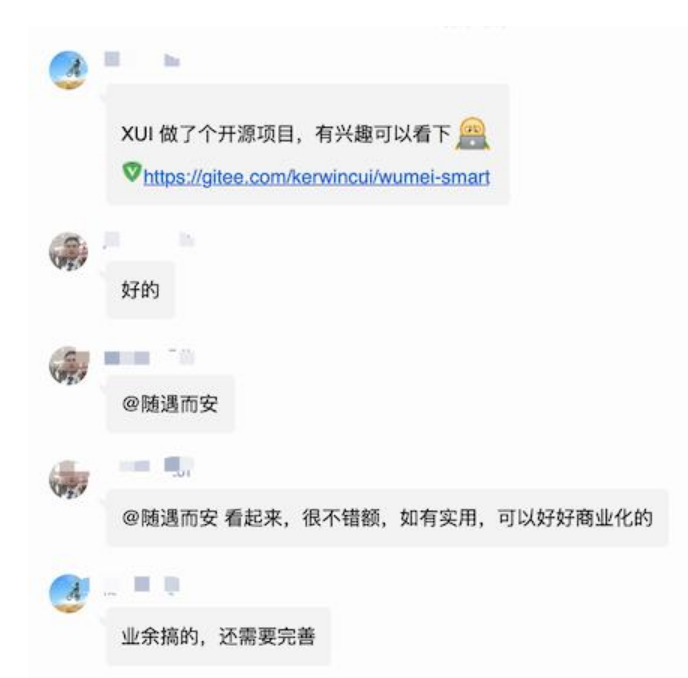

#### **可能你要问我, XUI是什么?**

XUI是我在2019年年初开源的Android原生UI框架, 可以让一个完全没有接触过Android的开发者轻松 手就可以写出一套简洁而又优雅的APP.

下面是XUI项目在Github上的Star趋势图:

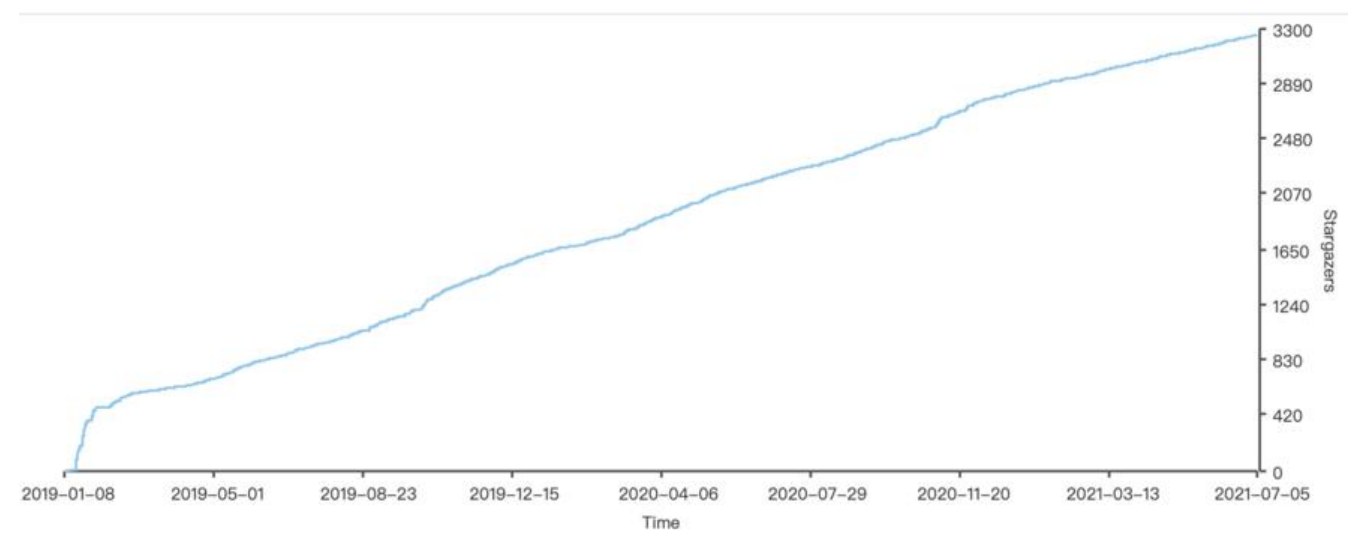

**言归正传, 下面就让我们来一起瞧一瞧这个项目的真面目吧!**

# **传送门**

**项目名称**: 物美智能

**项目地址**: https://gitee.com/kerwincui/wumei-smart

# **项目简介**

1. **物美智[能\(wumei-smart\)\]是一套开源的软硬件系统,](https://gitee.com/kerwincui/wumei-smart)可用于二次开发和学习,快速搭建自己的智 家居系统。** 硬件工程师可以把自己的设备集成到系统;软件工程师可以使用项目中的设备熟悉软硬件 互。

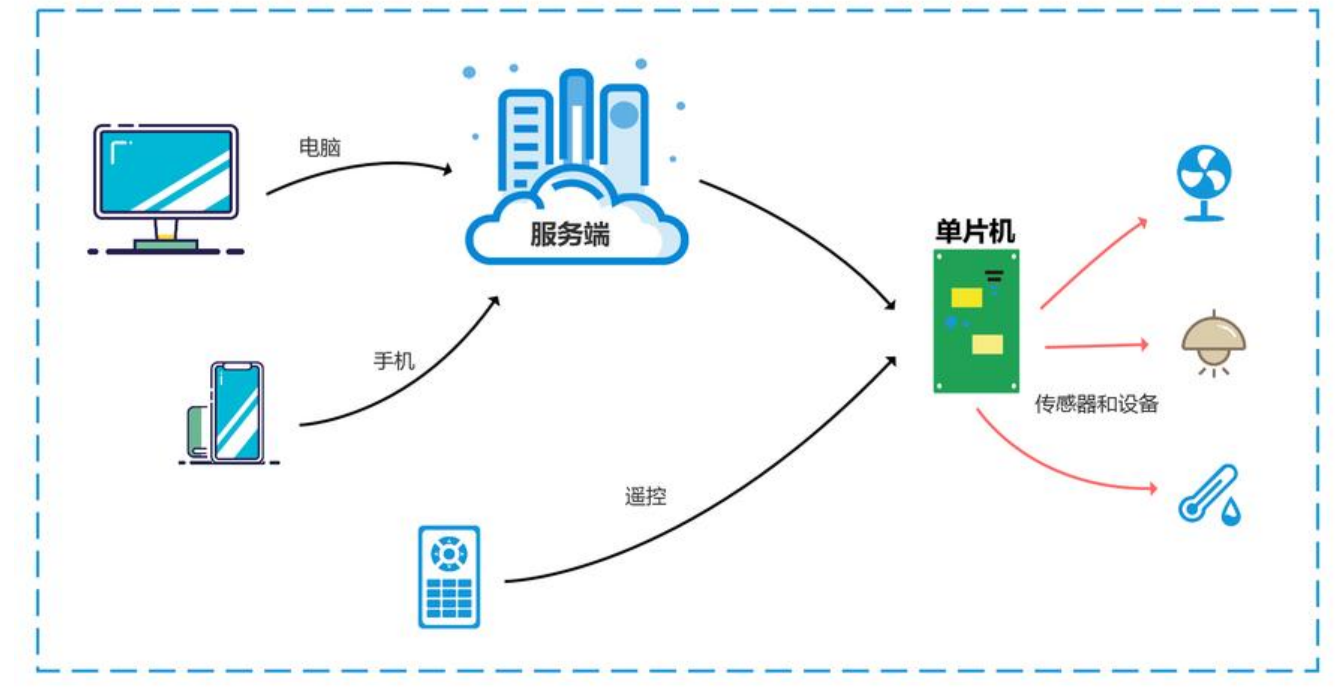

2. 服务端使用spring boot、数据库mysql和redis、前端vue、移动端android、硬件端ESP-IDF和Ar uino等。软硬件交互基于Mqtt协议,使用EMQ代理服务器。系统架构图如下:

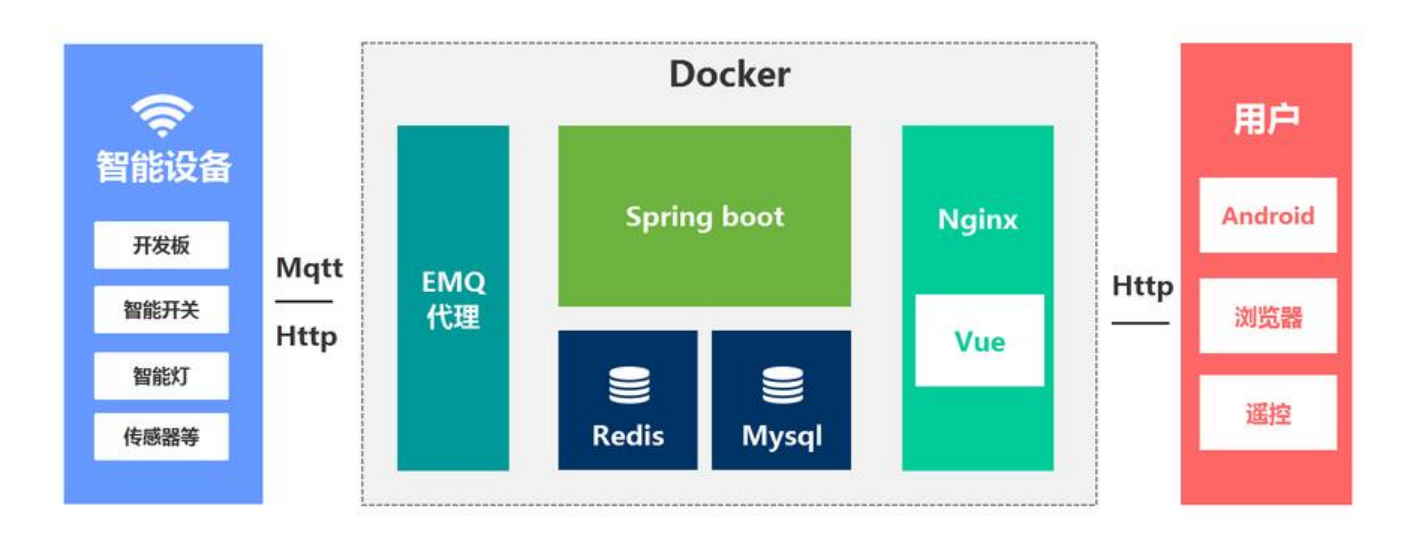

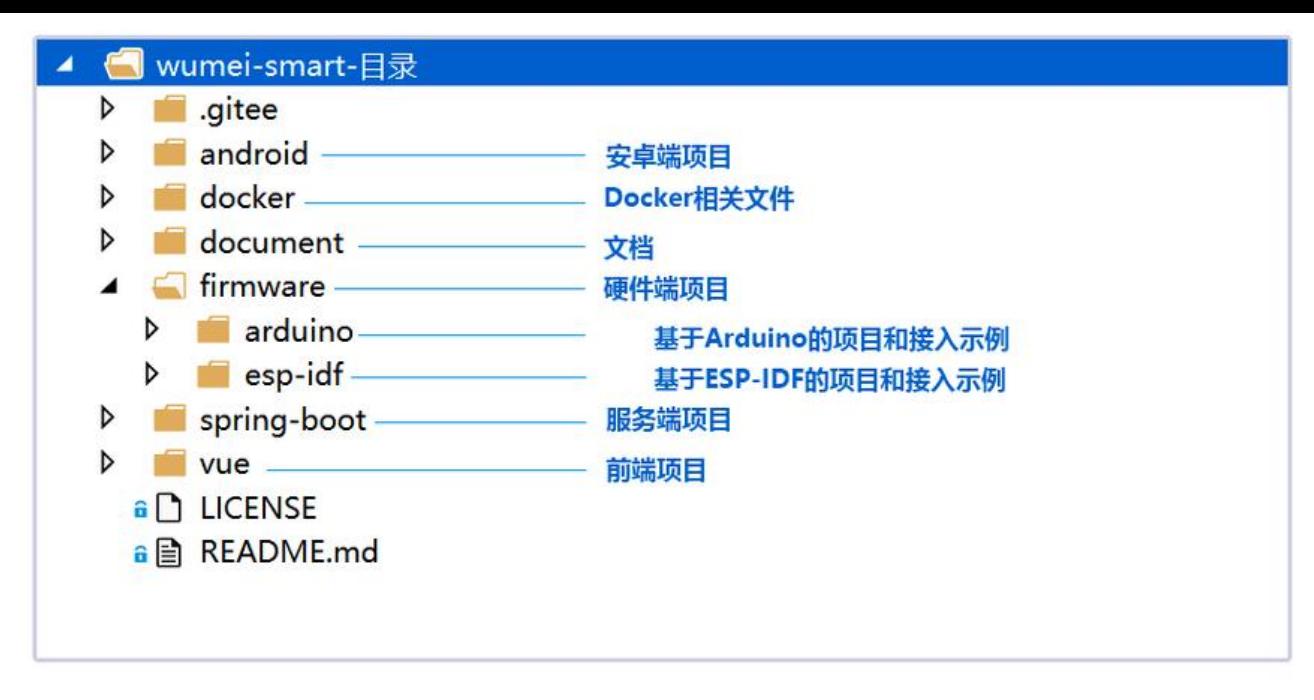

3. 硬件端提供接入文档, 需要设备支持网络功能, 项目里面包含ESP-IDF和Arduino的硬件代码和接 示例。同时制作了智能开关(wifi通断器)板子,可用于学习和生活中,控制2500W以下的用电设备。

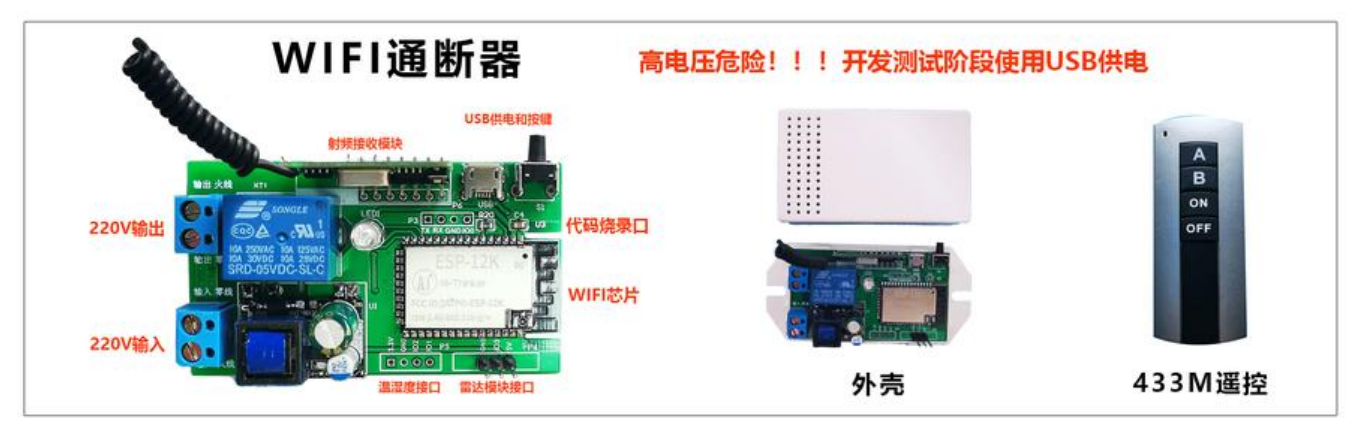

- 手机、电脑远程控制
- 遥控配对、清码和控制
- 空气温湿度监控
- 雷达感应和报警
- 220V和5V电压供电, 阻性负载2500W, 感性负载250W

# **参考案例**

1. NodeMCU开发板制作一个智能开关

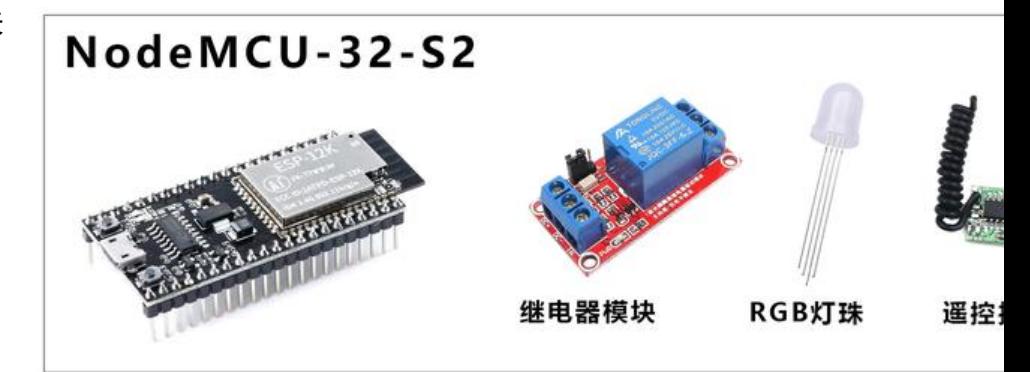

2. Wifi控制器和LED灯板制作七彩智能灯

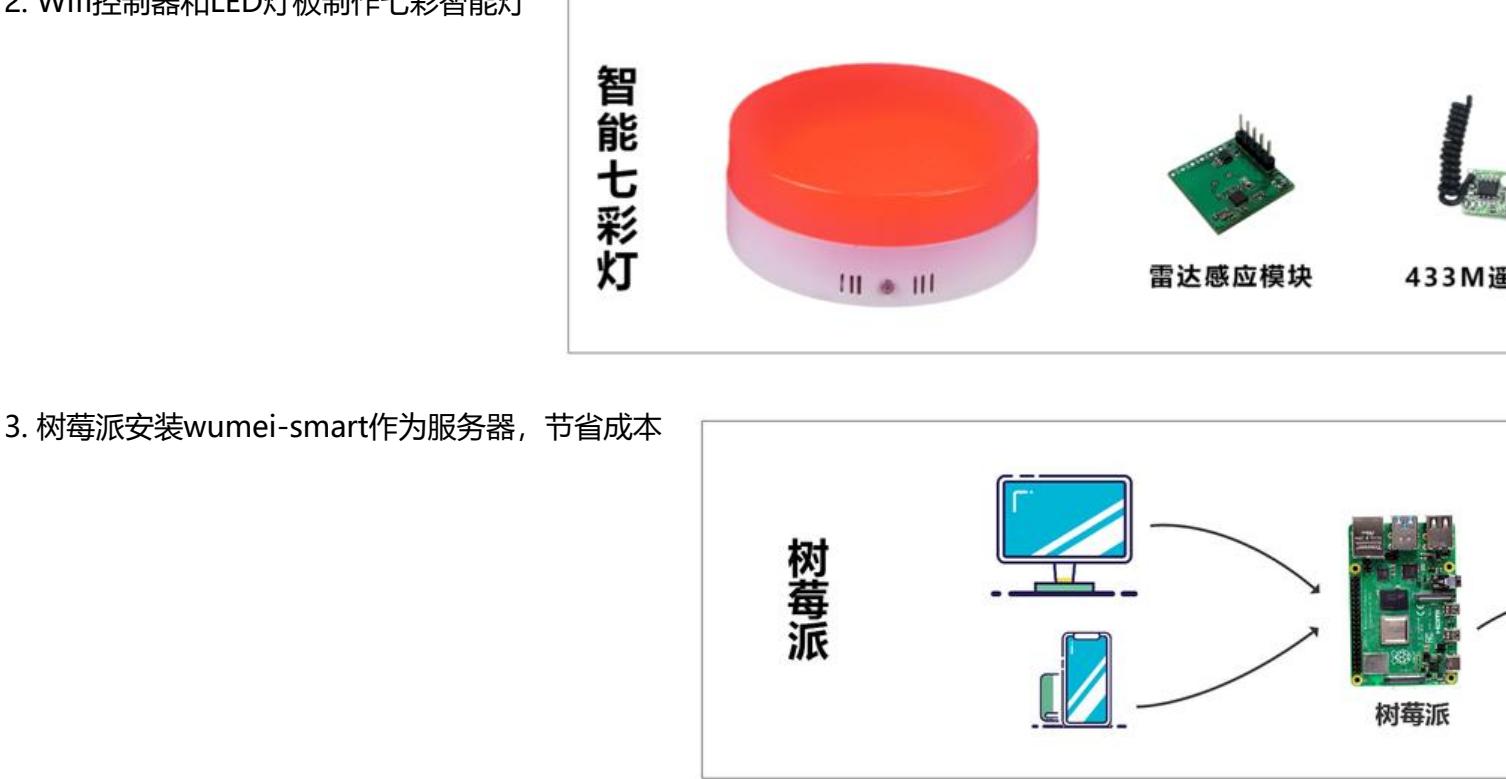

### **技术栈**

● 后端

● 相关技术: Spring boot、MyBatis、Spring Security、Jwt、Mysql、Redis、Mongodb、Mqt 等

- 开发工具: IDEA
- 前端
	- 相关技术: ES6、Vue、Vuex、Vue-router、Vue-cli、Axios、Element-ui等
	- 开发工具: Visual Studio Code
- 安卓
	- 相关技术: XUI、XPage、XAOP、XHttp2等.
	- 开发工具: Android Studio
- 硬件端
	- 相关技术: E[SP-I](https://github.com/xuexiangjys/XUI)D[F、Ard](https://github.com/xuexiangjys/XPage)ui[no、F](https://github.com/xuexiangjys/XAOP)re[eRTOS等](https://github.com/xuexiangjys/XHttp2)
	- 开发工具: Visual Studio Code

#### **快速部署系统**

1. 安装docker

2. 命令窗口运行如下命令(完成后端、前端、数据库、EMQX部署):

```
docker run \
--name wumei-smart \
--publish 80:80 \
--publish 18083:18083 \
--publish 1883:1883 \
--publish 3306:3306 \
--publish 6379:6379 \
--restart always \
--detach \
kerwincui/wumei-smart:1.0
```
3. 扫码下载APP安装,打开APP, 跳过登录, 配置服务端地址

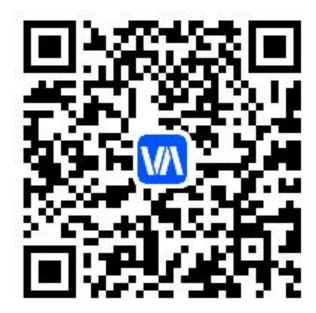

测试账号: wumei admin123; 配置成功后默认账号: admin admin123

4. 硬件代码烧录到设备

# **系统部分图片**

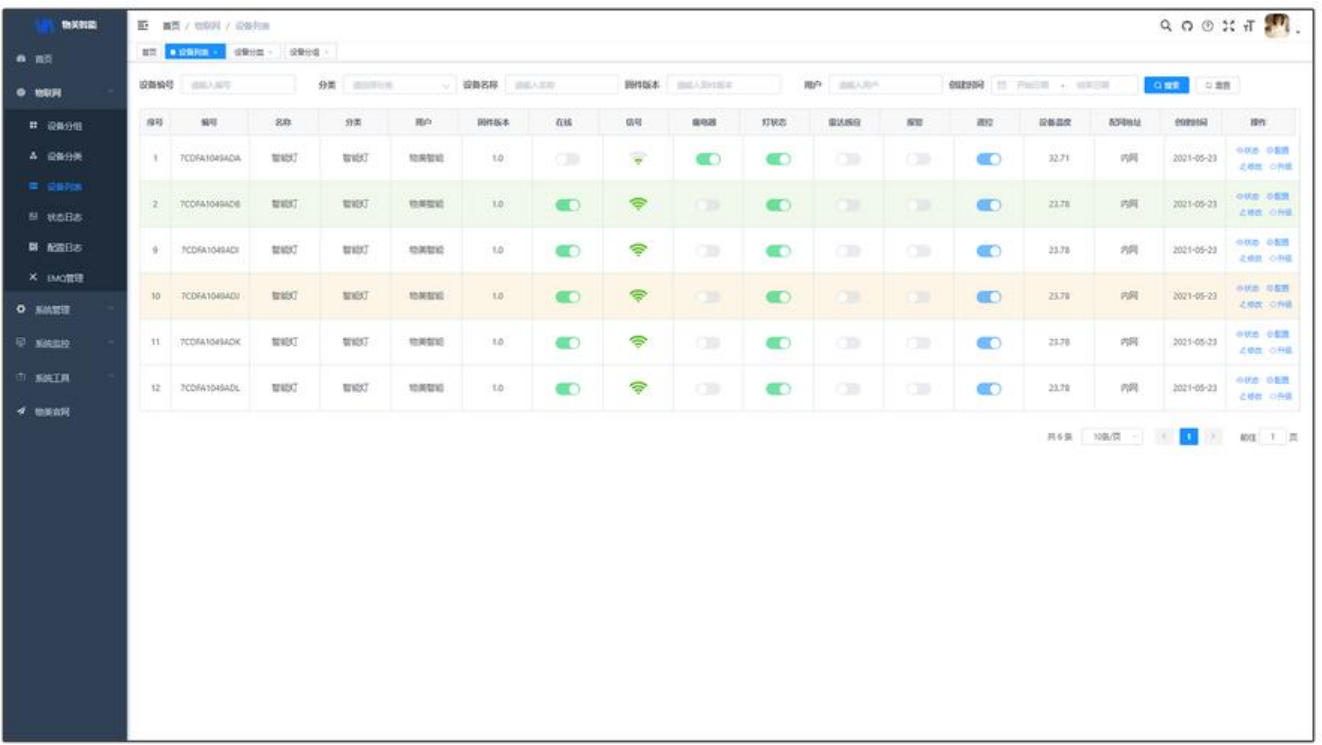

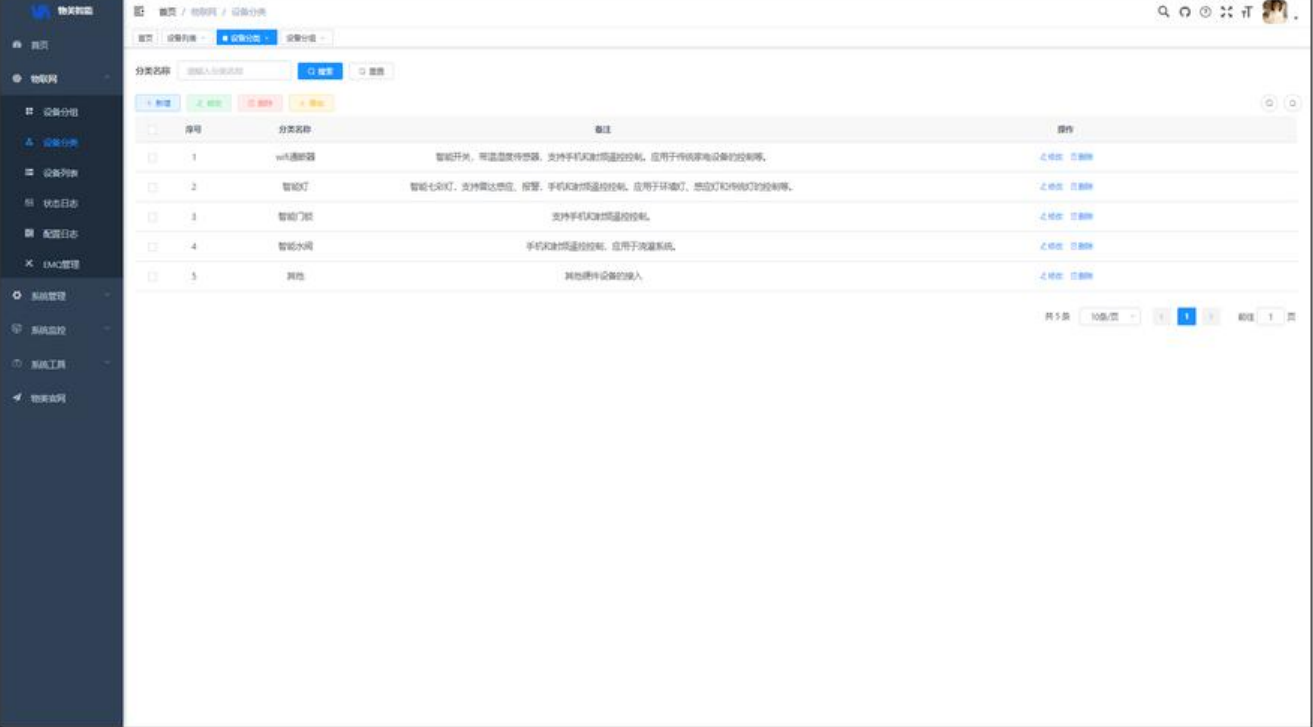

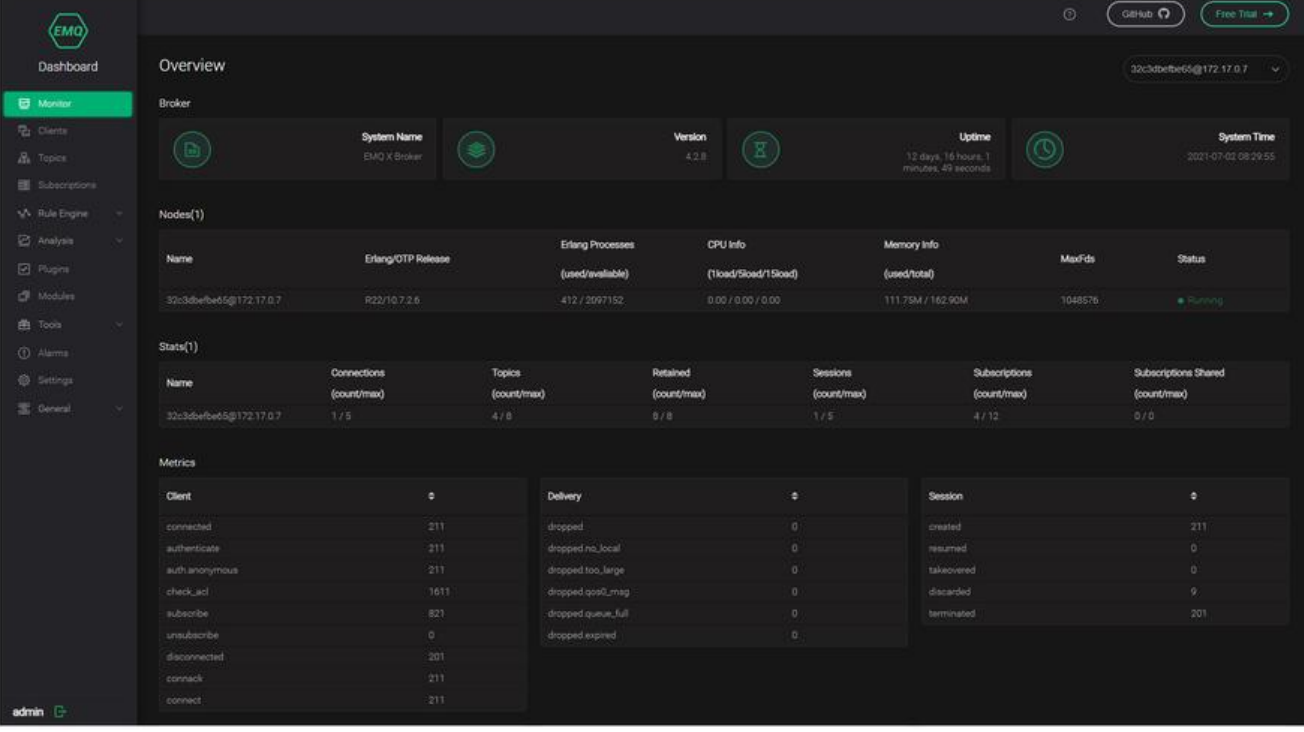

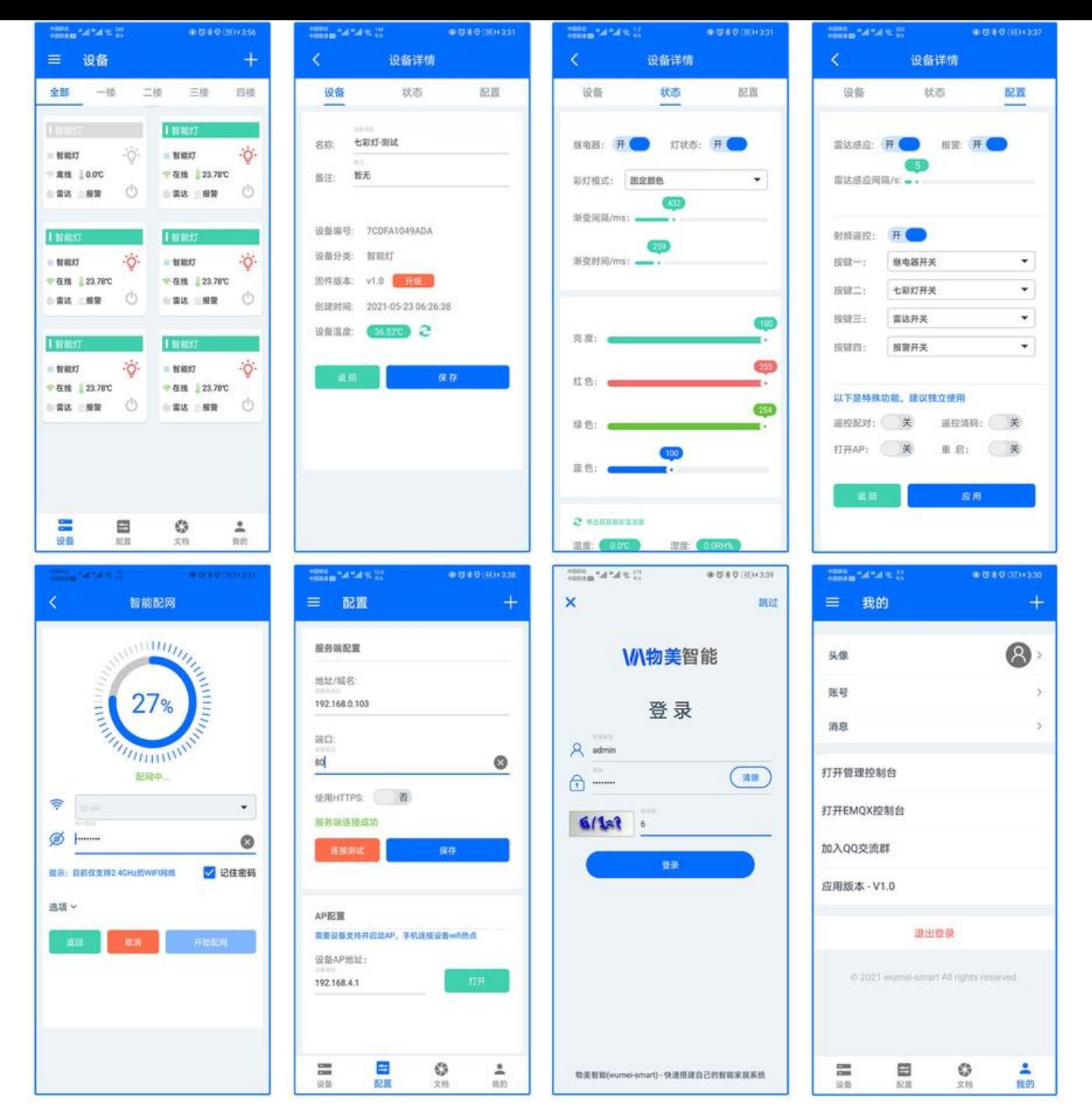

# **相关教程**

- 项目文档
- 硬件接入文档
- 演示视频, 制作中.....
- ● [物美智能](https://gitee.com/kerwincui/wumei-smart/wikis/pages)官网
- 若依文档, 前端和后端基于若依前后端分离框架
- XUI, 安卓UI就使用XUI!
- ● [ESP-IDF编程指](http://wumei.live)南

希望大家也能像这位同学一样, 不仅通过自学XUI开发出属于自己的APP, 还能够将自己有趣的项目分 出来, 让更多的人看到你写出的成果, 让XUI的案例变得更加丰富!

如果你也有使用XUI开发的有趣项目, 那么欢迎你在XUI的官方Github主页的issue上留下你的项目信息, 让更多的人看到你的成果!

#### 点击这里, 立即分享你的项目!

我是xuexiangjys,一枚热爱学习,爱好编程,致力于Android架构研究以及开源项目经验分享的技术 p主。获取更多资讯,欢迎微信搜索公众号:**【我的Android开源之旅】**